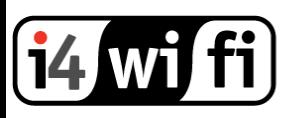

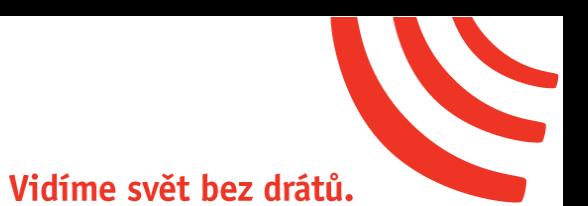

# Návod k obsluze

## **Ubiquiti LiteBeam 5AC Gen2**

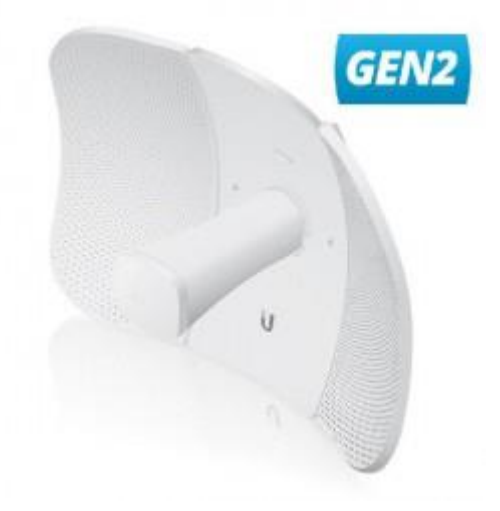

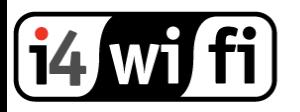

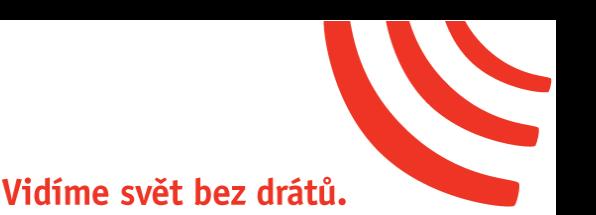

### **Popis produktu**

LiteBeam (LBE-5AC-23-Gen2) je kompletní venkovní jednotka druhé generace s 23 dBi MIMO 2x2 anténami pro pásmo 5 GHz vhodná jako klientské řešení. Jednotka podporuje normu 802.3ac a propustnost až 450 Mbps.

Balení obsahuje Gigabitový PoE adapter 24V/0,3A.

#### **Instalace zařízení**

- 1. Zařízení připevněte na stožár nebo konzoli a antény nasměrujte. (Ubiquiti zařízení instalujte vždy dle pokynů v originálním tištěném manuálu přiloženém ke zboží)
- 2. Jednotku připojte ethernetovým kabelem k Ubiquiti PoE adaptéru do portu PoE.
- 3. Do portu LAN PoE adaptéru připojte ethernetový kabel vedoucí do PC, switche nebo routeru.
- 4. PoE adaptér zapojte do zásuvky 230V.

Pozn.: Doporučováno je instalovat přepěťovou ochranu Ubiquiti UBNTETH-SP-G2.

#### **Konfigurace zařízení**

Produkty Ubiquiti z řady airMAX AC Gen2 umožňují konfiguraci po ethernetovém kabelu na defaultní adrese 192.168.1.20 nebo bezdrátově. Bezdrátová konfigurace zařízení probíhá přes webové rozhraní nebo aplikaci UNMS, které je přístupné po dobu 15 minut po zapojení zařízení do PoE injektoru. Pokud je nezbytné opakovat cyklus, je možné znovu vypnout a zapnout zařízení.

#### **Konfigurace bezdrátově přes webové rozhraní:**

- 1. Připojte Vaše zařízení (PC, notebook) na SSID, které vysílá Ubiquiti jednotka s názvem **LBE-5AC-Gen2:<MAC adresa>**
- 2. Do webového prohlížeče zadejte adresu **[http://setup.ubnt.com](http://setup.ubnt.com/)**

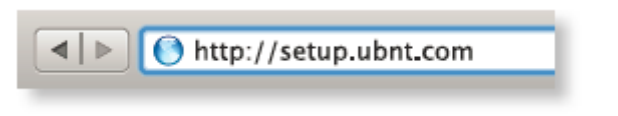

3. Zadejte zemi použití, zvolte jazyk, potvrďte Podmínky použití a vyplňte logovací údaje. Jméno: ubnt Heslo: ubnt

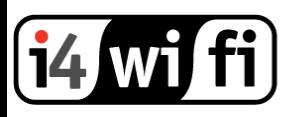

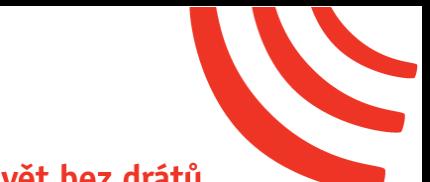

## Vidíme svět bez drátů.

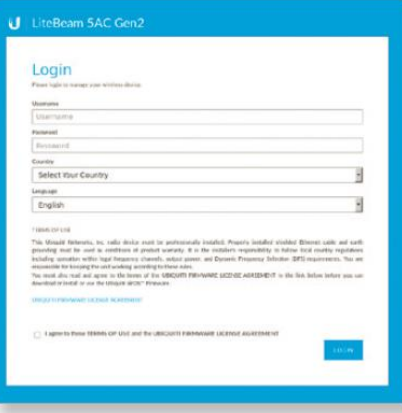

- 4. Jednotky Ubiquiti AirMAX a používají pro provoz síťový operační systém AirOS, který je lokalizován do češtiny. Aktuální firmware stahujte níže <https://www.ubnt.com/download/airmax-ac>
- 5. Ve webovém rozhraní **nastavte výstupní výkon** tak, aby v součtu se ziskem použité antény **nepřesahoval maximální povolené hodnoty EIRP dle všeobecného oprávnění čm VO-R/12/09.2010-12**.
- 6. Nastavte zemi, ve které je zařízení používáno tak, aby byla dodržena platná legislativa pro používání zařízení.
- 7. Zkontrolujte, zda zařízení nevysílá na kmitočtech určených pro meteorologické radary tj: **5635 a 5645 MHz**. Viz [http://portal.chmi.cz/files/portal/docs/meteo/rad/info\\_czrad/](http://portal.chmi.cz/files/portal/docs/meteo/rad/info_czrad/)

#### **Konfigurace přes aplikaci UNMS:**

- 1. Stáhněte si aplikaci UNMS na App Store (zařízení s iOS) nebo Google Play (Android).
- 2. Připojte se na SSID, které vysílá Ubiquiti jednotka s názvem **LBE-5AC-Gen2:<MAC adresa>**
- 3. Spusťte aplikaci UNMS. Označte zařízení, které chcete konfigurovat.
- 4. Vyplňte logovací údaje ubnt/ubnt klikněte na **Connect**.
- 5. Vyplňte zemi použití klikněte na **Done**.
- 6. Nastavte zařízení pod záložkou Configuration.

Pro detailní nastavení systému AirOS můžete využít originální anglický manuál, technickou podporu výrobce na stránkách [http://www.ubnt.com](http://www.ubnt.com/) nebo technickou podporu i4wifi a.s. na [tech@i4wifi.cz.](mailto:tech@i4wifi.cz)

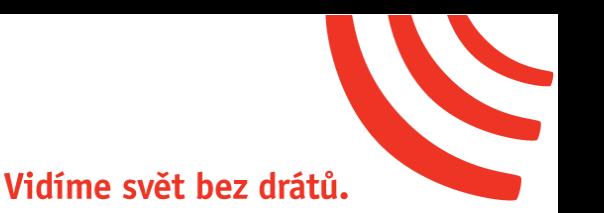

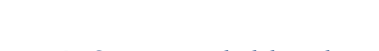

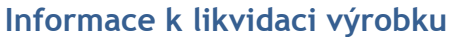

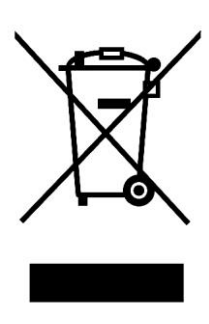

Za účelem správné likvidace elektrických a elektronických zařízení pro firemní a podnikové použití se obraťte na výrobce nebo dovozce tohoto výrobku. Ten vám poskytne informace o způsobech likvidace výrobku a v závislosti na datu uvedení elektrozařízení na trh vám sdělí, kdo má povinnost financovat likvidaci tohoto elektrozařízení. Správnou likvidací tohoto produktu pomůžete zachovat cenné přírodní zdroje a napomáháte prevenci potenciálních negativních dopadů na životní prostředí a lidské zdraví.

#### **Prohlášení o shodě**

Společnost i4wifi a.s., tímto prohlašuje, že zařízení je ve shodě se základními požadavky a s dalšími příslušnými ustanoveními nařízení vlády č. 117/2016 a 118/2016 Sb. a směrnice 2014/53/EU. Toto prohlášení je vydáno na základě dokumentů předložených výrobcem.

 $\epsilon$ 

Kopii originálního Prohlášení o Shodě je možné stáhnout na stránkách výrobce <http://www.ubnt.com/compliance>